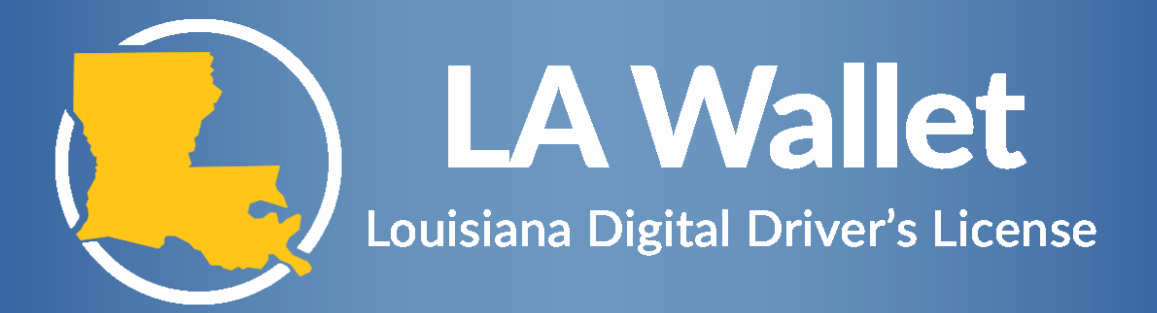

## **CONNECT YOUR LDWF LICENSES TO LA WALLET**

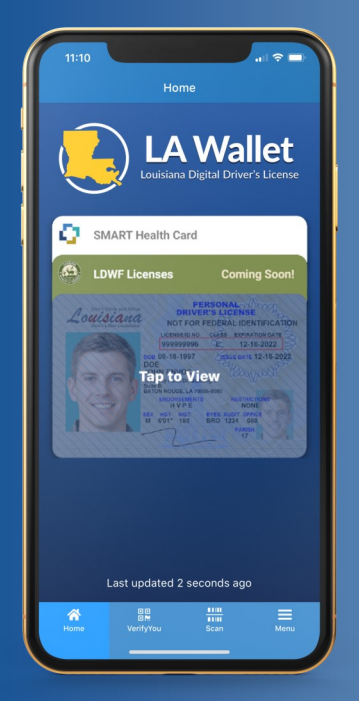

Step 1. Download and install the latest version of LA Wallet from the Apple App Store or Google Play Store.

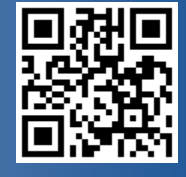

- Step 2. Create and activate your LA Wallet account using your email address and link your Louisiana Driver's License or State ID to your account.
- Step 3. Tap **LDWF Licenses**, then **Connect LDWF Account**. Tap Yes when your account is found.

## **LDWF ACCOUNT NOT FOUND?**

- Step 1. Go to www.LouisianaOutdoors.com
- Step 2. Click **Login/Create Account** and locate your account using your Driver's License/ID number, SSN, or LDWF #. *Note: If you have ever owned a Louisiana Hunting or Fishing license, or have taken an LDWF course, you already have an account and do not need to create a new one.*
- Step 3. Edit your Customer Details to include your Louisiana Driver's License number and State. Make sure to include all 9 digits of your Driver's License or State ID number, including the 0's at the beginning.
- Step 4. After you save your changes, open LA Wallet and try to retrieve your account again.

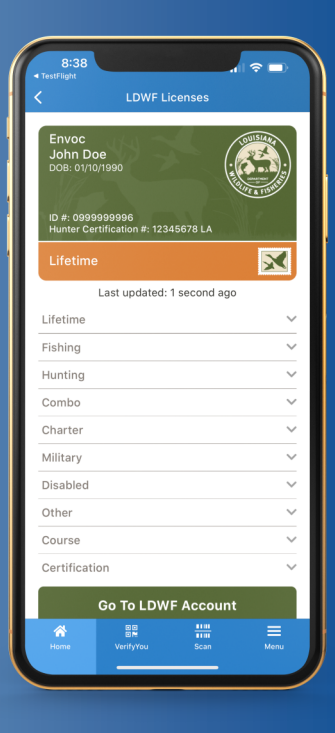

*For additional assistance, please contact LDWF Support at 225-267-9996 or LA Wallet Support at 225-263-4488*